**Namole Amended Canadians** ab Unatio (atto) Glo I (GIT มี 3 เปตศุมา 1 เฉเลอย คริสต์ **DIMENSION MILITAGE MARINAIO MILDO IN DAILY OF** 

# **MERKSPY**

日面话

**TLP: CLEAR** 

CREATE MORE EJRACTIT SPYWARE **EN D'HOIRAIGHE TO THE TELL TERRIBLE DESCRIPTION** 

VIUX EX CYGRAND COOPERING

G GM) RET.GEU to finit

**Indetionate** 

BOLETIMDE SEGURANÇA

> Vulnerabilidade MSHTML sendo explorada para disseminar o spyware MerkSpy

truppa tuttuos est na prafan

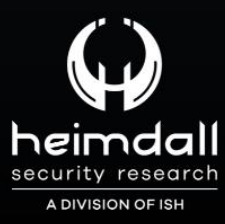

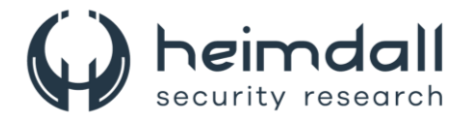

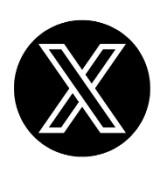

Receba alertas e informações sobre segurança cibernética e ameaças rapidamente, por meio do nosso **X**.

## **[Heimdall Security Research](https://twitter.com/heimdallish)**

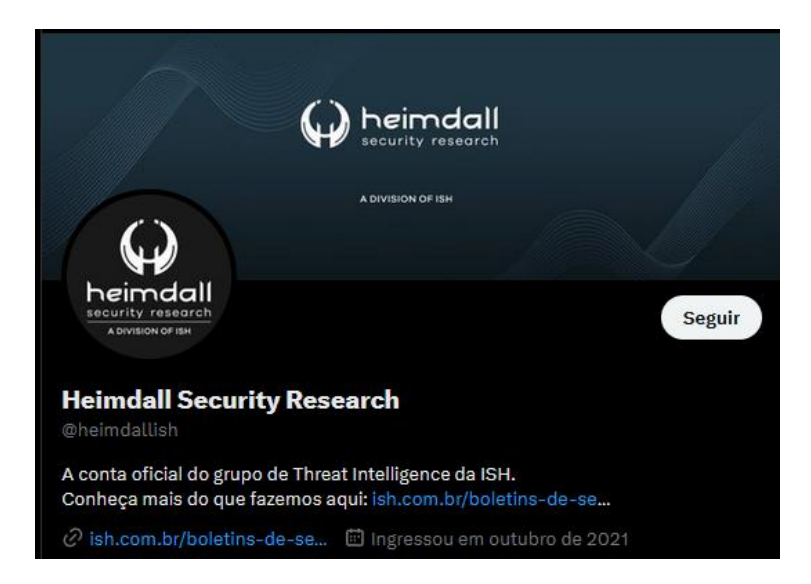

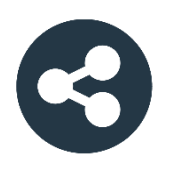

Acesse boletins diários sobre agentes de ameaças, *malwares*, indicadores de comprometimentos, TTPs e outras informações no *site* da ISH.

## **[Boletins de Segurança](https://ish.com.br/boletins-de-seguranca/) – Heimdall**

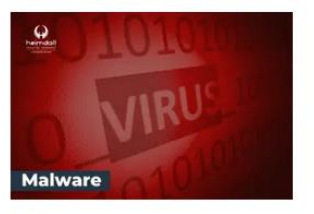

#### **CONTAS DO FACEBOOK SÃO INVADIDAS** POR EXTENSÕES MALICIOSAS DE **NAVEGADORES**

Descoberto recentemente que atores maliciosos utilizam extensões de navegadores para realizar o roubo de cookies de sessões de sites como o Facebook. A extensão maliciosa é oferecida como um anexo do ChatGPT.

BAIXAR

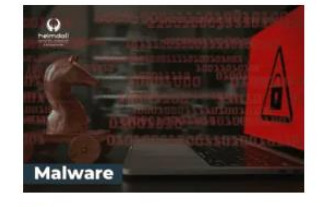

#### ALERTA PARA RETORNO DO MALWARE **EMOTET!**

O malware Emotet após permanecer alguns meses sem operacões refornou cou outro mejo de propagação, via OneNote e também dos métodos já conhecidos via Planilhas e Documentos do Microsoft Office

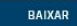

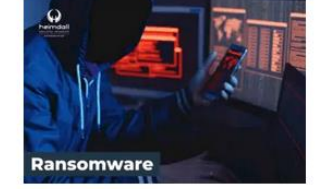

#### **GRUPO DE RANSOMWARE CLOP** EXPLORANDO VULNERABILIDADE PARA **NOVAS VÍTIMAS**

O grupo de Ransomware conhecido como Cl0p está explorando ativamente a vulnerabilidade conhecida como CVE-2023-0669, na qual realizou o ataque a diversas organizações e expôs os dados no site de data leaks

BAIXAR

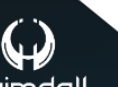

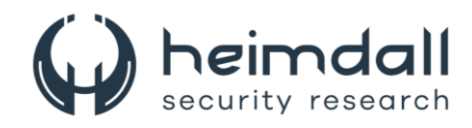

# **SUMÁRIO**

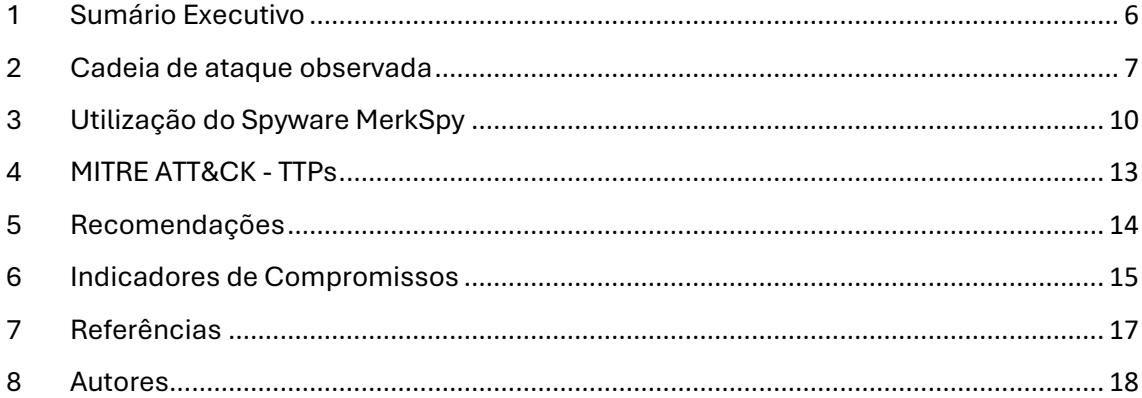

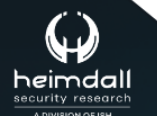

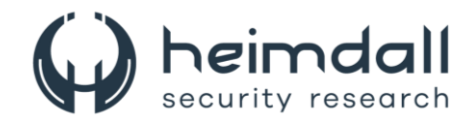

## **LISTA DE TABELAS**

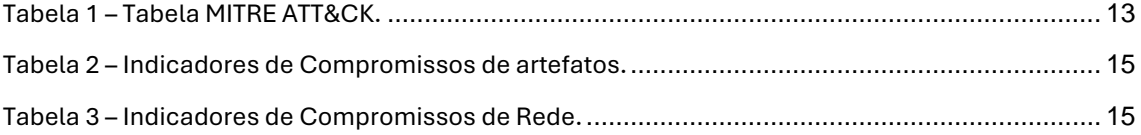

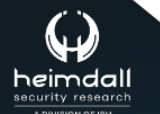

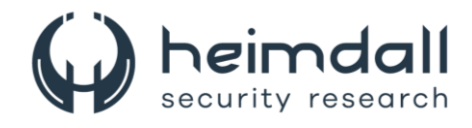

### **LISTA DE FIGURAS**

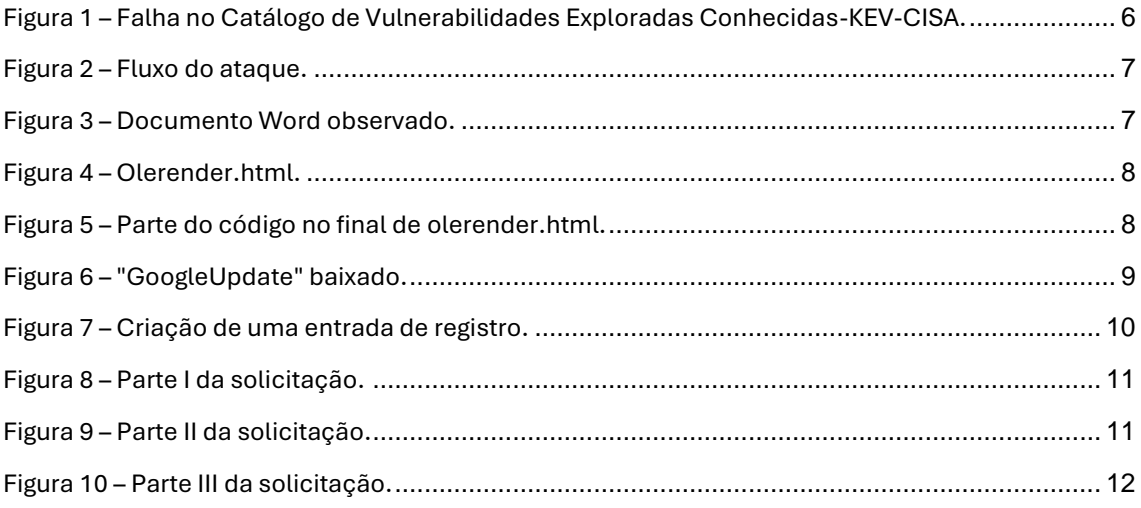

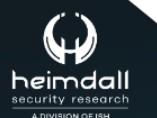

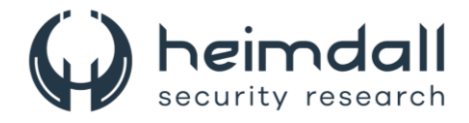

## <span id="page-5-0"></span>**1 SUMÁRIO EXECUTIVO**

A FortiGuard detectou um ataque aproveitando a vulnerabilidad[e CVE-2021-](https://nvd.nist.gov/vuln/detail/CVE-2021-40444) [40444](https://nvd.nist.gov/vuln/detail/CVE-2021-40444) no Microsoft Office. Essa brecha de segurança possibilita que atacantes executem código malicioso utilizando documentos especialmente manipulados. Nesse incidente específico, a exploração resultou na implantação de um spyware chamado "MerkSpy". O MerkSpy foi desenvolvido para monitorar secretamente as atividades dos usuários, coletar dados sensíveis e manter-se presente em sistemas comprometidos.

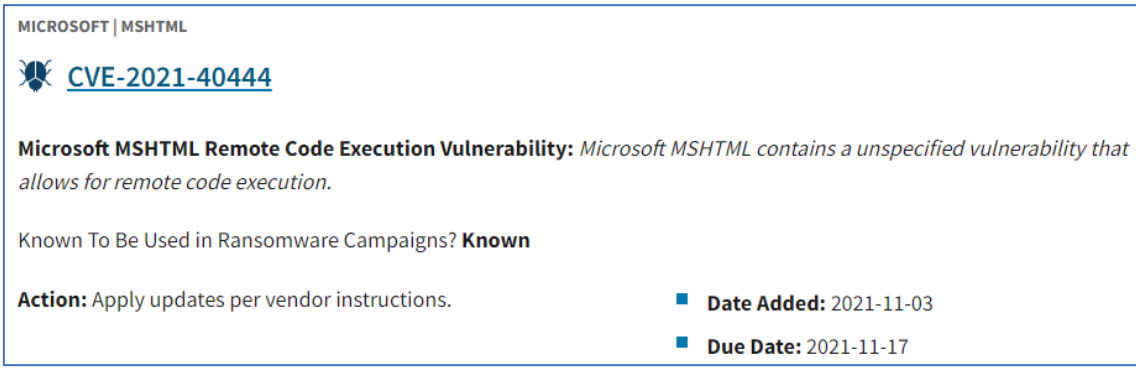

<span id="page-5-1"></span>*Figura 1 – Falha no Catálogo de Vulnerabilidades Exploradas Conhecidas-KEV-CISA.*

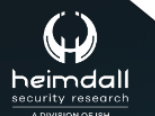

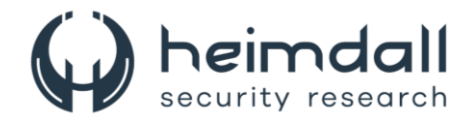

### <span id="page-6-0"></span>**2 CADEIA DE ATAQUE OBSERVADA**

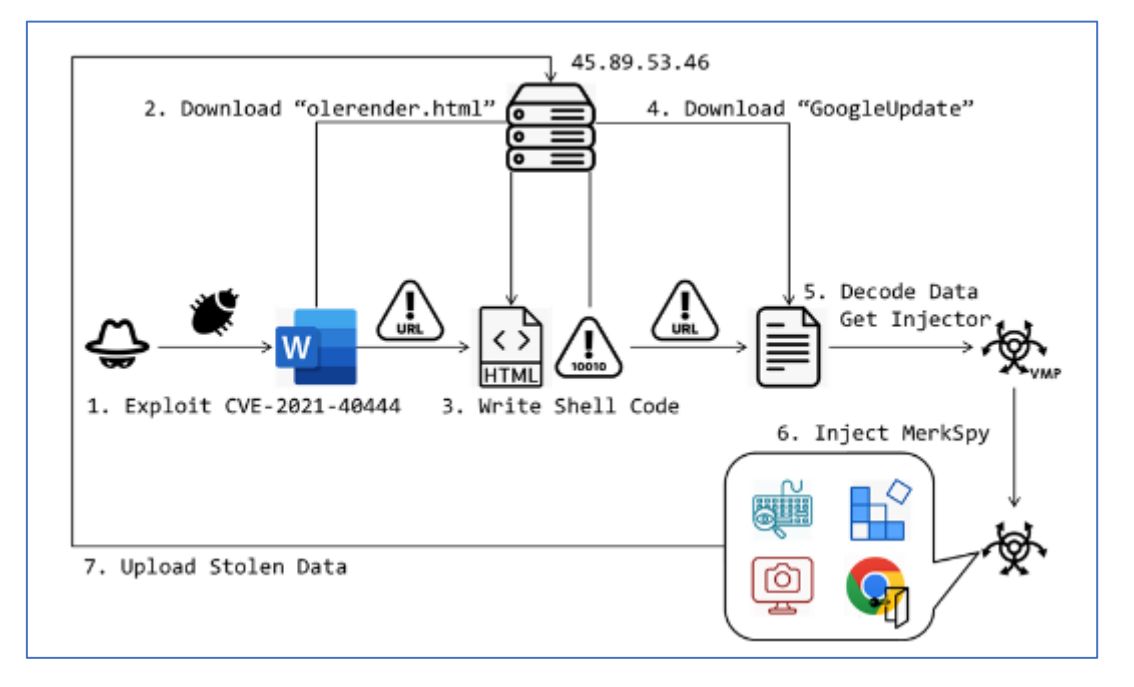

*Figura 2 – Fluxo do ataque.*

<span id="page-6-1"></span>O vetor inicial desse ataque é um documento enganoso do Microsoft Word que se apresenta como uma descrição de cargo para um desenvolvedor de software.

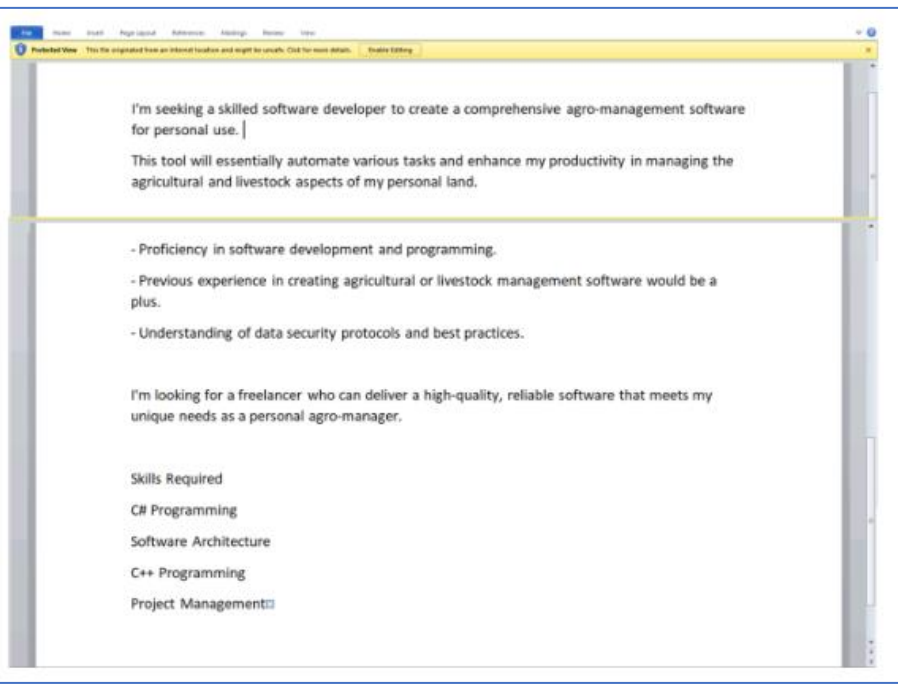

*Figura 3 – Documento Word observado.*

<span id="page-6-2"></span>Ao abrir o documento, a exploração da vulnerabilidade CVE-2021-40444 é ativada. Esta falha de execução remota de código está presente no componente MSHTML, utilizado pelo Internet Explorer no Microsoft Office. Com essa

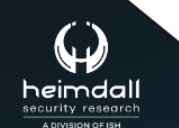

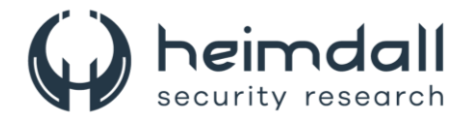

vulnerabilidade, um invasor pode executar código arbitrário na máquina da vítima sem necessidade de qualquer outra interação do usuário além de abrir o documento. O atacante esconde a URL dentro do arquivo "\_rels\document.xml", que aponta para hxxp://45[.]89[.]53[.]46/google/olerender[.]html. Esse link baixa um arquivo HTML que configura o ambiente para a próxima etapa do ataque.

#### **Preparação do ShellCode**

Após a exploração bem-sucedida, o documento malicioso ativa o payload baixado, "olerender.html," a partir de um servidor remoto. Esse arquivo HTML é cuidadosamente construído, com um script aparentemente inofensivo no início para disfarçar sua real finalidade. No final do arquivo, estão ocultos o shellcode e o processo de injeção, que, quando executados no sistema da vítima, avançam o ataque.

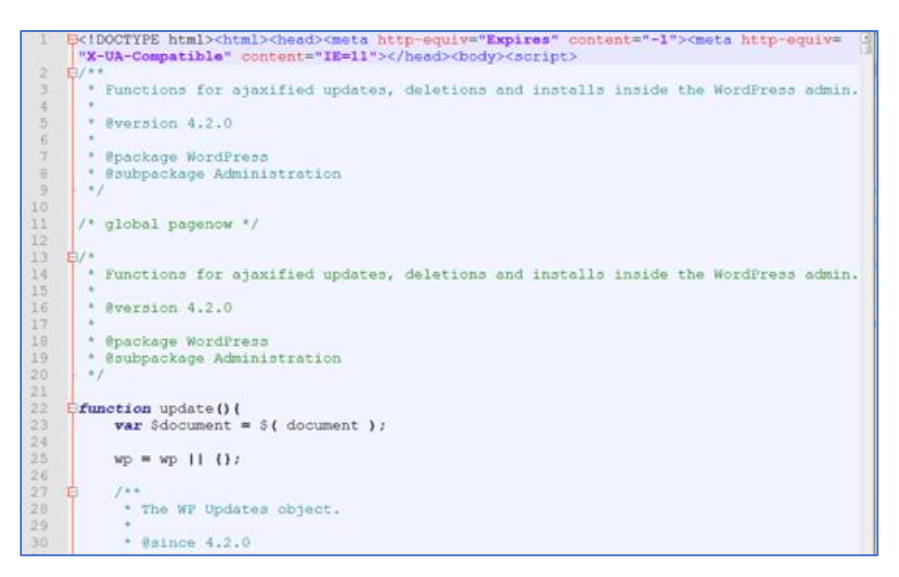

*Figura 4 – Olerender.html.*

```
size:32}, Version:{offset:40, size:32}, NIDLVersion:{offset:46, size:32}, mTlags:{<br>offset:64, size:32}})); var RPC DISPATCH TABLE = new SymTab(12, (DispatchTableCount:{<br>offset:0, size:32}}), DispatchTable:{offset:4, size:
  any and finding (jacript9, "mavert.dll"); var ntdll = getDllBase(mavert, "ntdll.dll"); var<br>kernelbase = getDllBase(mavert, "kernelbase.dll"); var VirtualProtect = getProcAddr(<br>kernelbase, "VirtualProtect"); var LoadLibrary
kernelbase spetillase (sever, "kernelbase), "srae VirtualProtect speticonder (severe in the "the spectrom of the "scaling of the "scaling of the "scaling of the "scaling of "the spectral spectral spectral in the spectral
```
*Figura 5 – Parte do código no final de olerender.html.*

<span id="page-7-1"></span>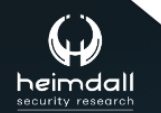

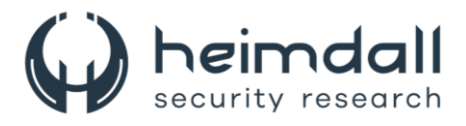

O "olerender.html" primeiro verifica a versão do SO do sistema. Se detectar uma arquitetura X64, ele extrai o shellcode "sc\_x64" incorporado. Após identificar a versão do sistema operacional e extrair o shellcode adequado, "olerender.html" localiza e recupera as APIs do Windows "VirtualProtect" e "CreateThread". Essas funções são essenciais para as próximas etapas: o "VirtualProtect" é usado para alterar as permissões de memória, permitindo que o shellcode decodificado seja gravado na memória de forma segura. Em seguida, o "CreateThread" executa o shellcode injetado, preparando o ambiente para baixar e executar a próxima carga útil do servidor do invasor. Esse processo garante a execução contínua do código malicioso, facilitando a exploração subsequente.

Uma vez que o shellcode está posicionado, ele atua como um downloader, iniciando a próxima fase do ataque. Ele se conecta ao mesmo servidor remoto para obter um arquivo, disfarçado sob o nome de "GoogleUpdate". Embora o nome sugira uma atualização inofensiva, "GoogleUpdate" é na verdade altamente malicioso. Este arquivo contém a carga principal do ataque, que está profundamente codificada para escapar das medidas de segurança comuns. Após o download, o shellcode cuidadosamente decodifica e prepara essa carga para ser executada.

<span id="page-8-0"></span>*Figura 6 – "GoogleUpdate" baixado.*

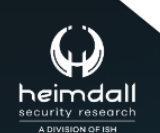

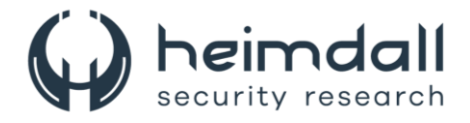

## <span id="page-9-0"></span>**3 UTILIZAÇÃO DO SPYWARE MERKSPY**

A carga útil extraída está protegida com VMProtect. Sua principal função é injetar o spyware MerkSpy nos processos críticos do sistema de forma imperceptível. O MerkSpy opera discretamente dentro do sistema, capturando informações sensíveis, monitorando as atividades do usuário e enviando dados para servidores remotos controlados por agentes maliciosos. O MerkSpy assegura sua persistência ao se disfarçar como "Google Update", adicionando uma entrada de registro para "*GoogleUpdate.exe*" em "*Software\Microsoft\Windows\CurrentVersion\Run*". Essa abordagem enganosa garante que o MerkSpy seja iniciado automaticamente quando o sistema é ligado, permitindo sua operação contínua e a exfiltração de dados sem o conhecimento ou consentimento do usuário.

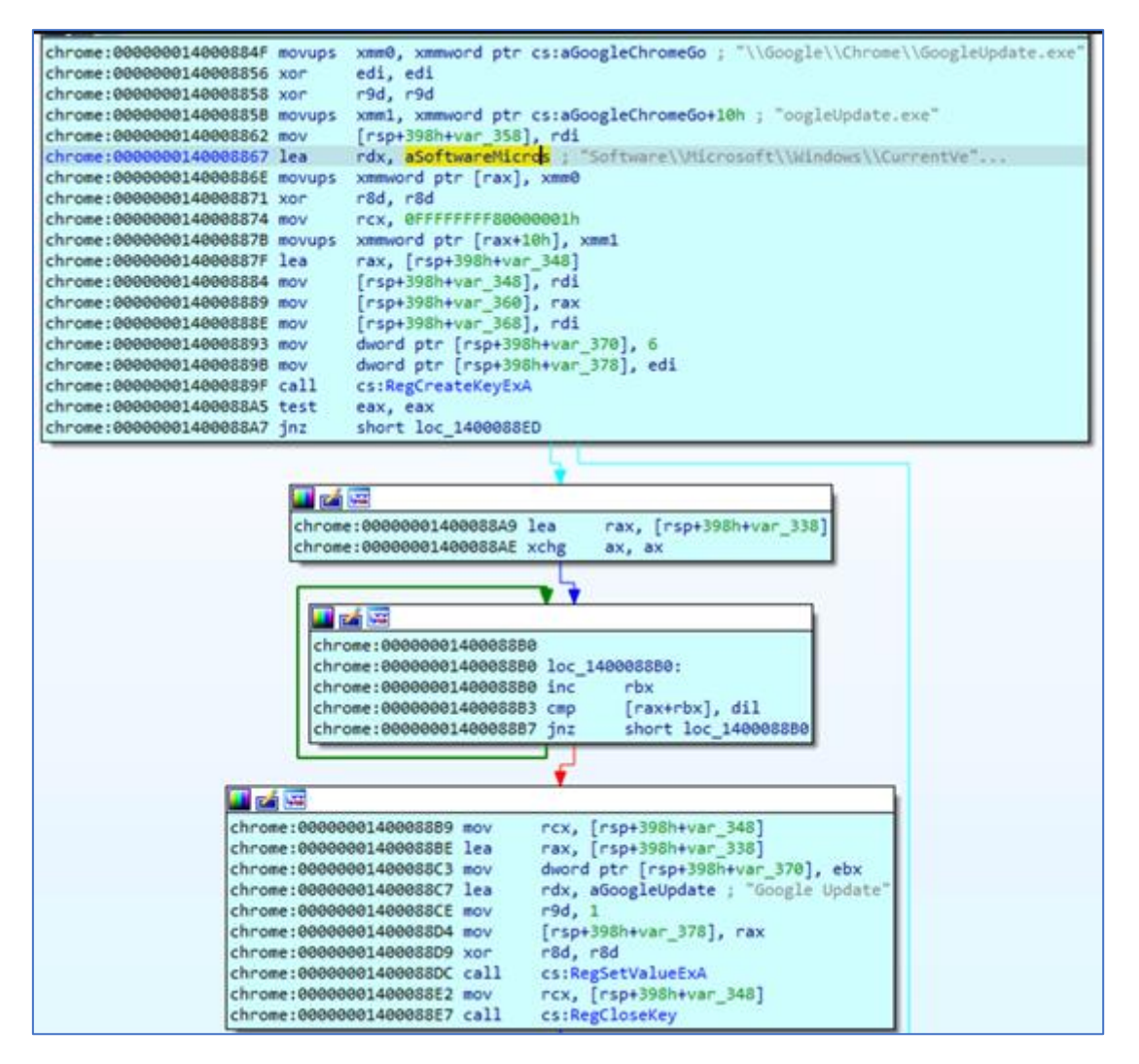

*Figura 7 – Criação de uma entrada de registro.*

<span id="page-9-1"></span>Após a instalação, o MerkSpy começa o processo de exfiltração e monitora alvos específicos: captura telas, registra pressionamentos de teclas, recupera credenciais de login do Chrome e acessa a extensão MetaMask. Após coletar esses dados, o MerkSpy envia as informações para o servidor do invasor através da URL

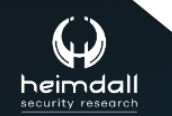

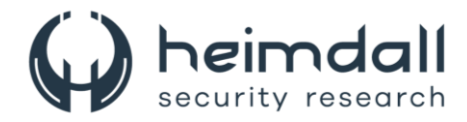

hxxp://45[.]89[.]53[.]46/google/update[.]php. A solicitação POST utiliza a sequência de agente de usuário "WINDOWS" e um limite fixo, "---------------------------update request," indicando um envio de dados de formulário multipart. O corpo da solicitação é composto de várias partes.

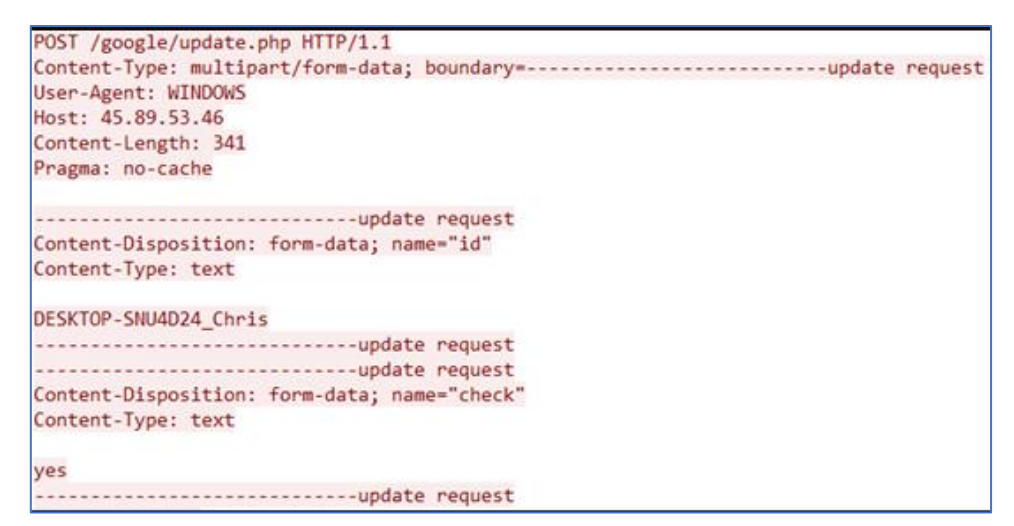

*Figura 8 – Parte I da solicitação.*

```
-------------------------------update request
Content-Disposition: form-data; name="id"
Content-Type: text
DESKTOP-SNU4D24 Chris
       ----------------------update request
    -------------------------update request
Content-Disposition: form-data; name="check"
Content-Type: text
no
       ----------------------update request
2222
Content-Disposition: form-data; name="key"
Content-Type: text
abc
------------------------------update request--
```
<span id="page-10-1"></span>*Figura 9 – Parte II da solicitação.*

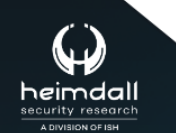

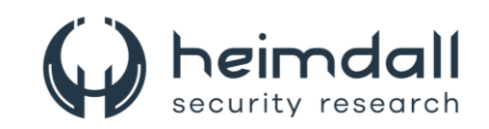

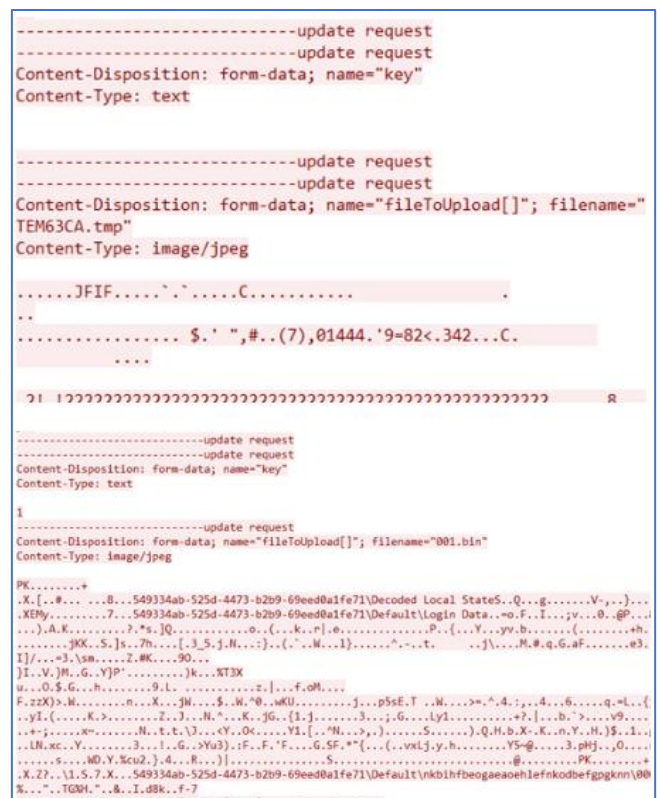

*Figura 10 – Parte III da solicitação.*

- <span id="page-11-0"></span>• **id** — Especifica o ID do cliente, que inclui o nome do host do computador e o nome do usuário.
- **check**  Um sinalizador de status que indica o check-in.
- **key** Contém os dados capturados pelo keystroke logger. Ao carregar um arquivo grande, este parâmetro serve como um índice para o arquivo de carregamento.
- **fileToUpload[]** Representa um arquivo carregado, como credenciais de login extraídas ou uma captura de tela.

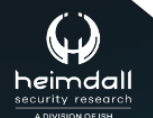

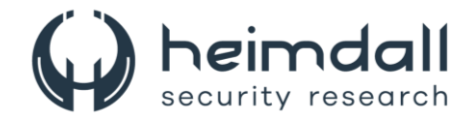

## <span id="page-12-0"></span>**4 MITRE ATT&CK - TTPS**

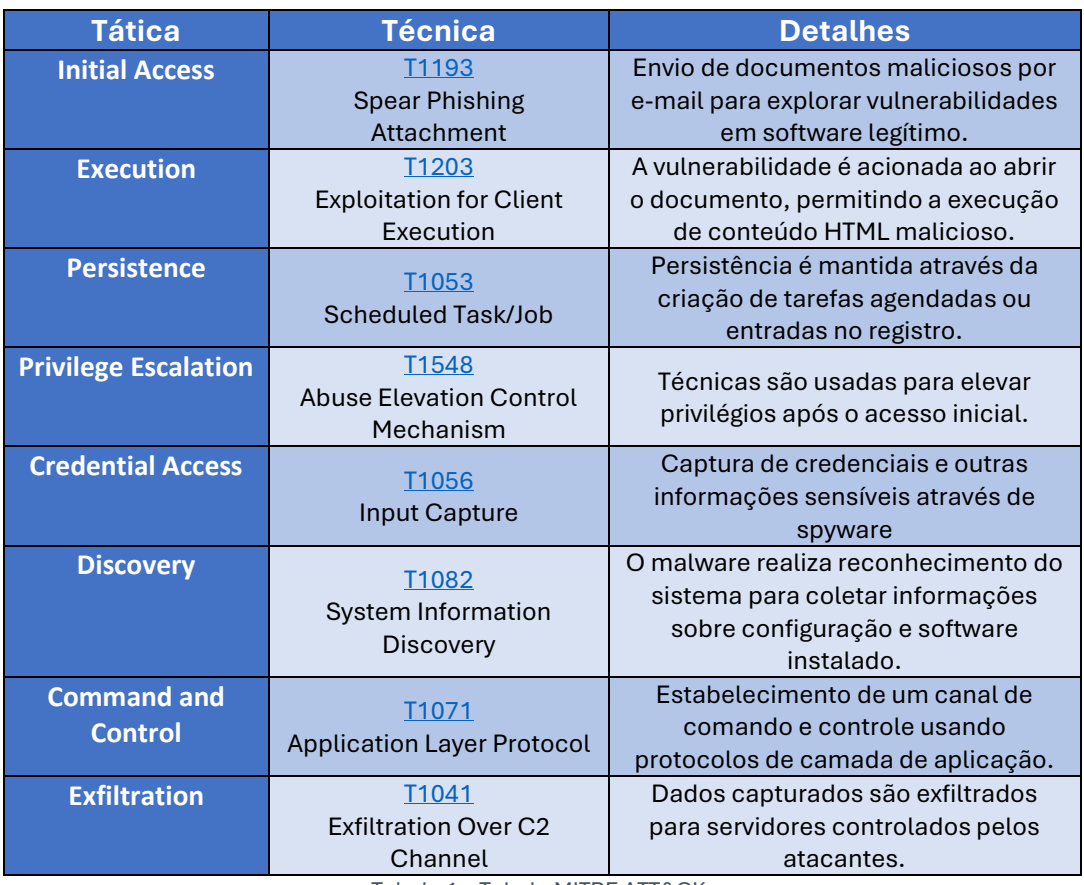

<span id="page-12-1"></span>Tabela 1 – Tabela MITRE ATT&CK.

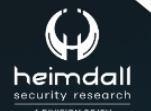

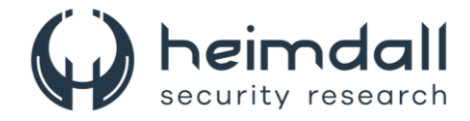

## <span id="page-13-0"></span>**5 RECOMENDAÇÕES**

Além dos indicadores de comprometimento elencados abaixo pela ISH, poderão ser adotadas medidas visando a mitigação da infecção do referido *malware*, como por exemplo:

#### **Atualizações e patches**

• Aplique todos os patches de segurança recomendados pela Microsoft para corrigir a vulnerabilidade CVE-2021-40444 no Microsoft MSHTML.

#### **Configuração e Hardening**

- Se possível, desabilite o uso de MSHTML (Trident) para abrir documentos do Office, especialmente se não for essencial para as operações diárias.
- Use políticas de grupo para restringir a execução de scripts e macros em documentos do Office recebidos de fontes não confiáveis.

#### **Treinamento e conscientização funcionários**

• Treine os funcionários para reconhecer e evitar phishing e outras táticas de engenharia social que poderiam resultar na abertura de documentos maliciosos.

#### **Monitoramento e detecção**

- Implemente soluções de monitoramento contínuo para detectar comportamentos anômalos ou indicadores de comprometimento (IoCs) relacionados ao MerkSpy e à CVE-2021-40444.
- Utilize ferramentas de segurança que ofereçam proteção em várias camadas, incluindo antivírus, EDR (Endpoint Detection and Response) e soluções de detecção de ameaças de rede.

#### **Backup e recuperação**

• Mantenha uma estratégia de backup robusta com backups regulares e testados, armazenados offline ou em locais seguros, para garantir a recuperação em caso de comprometimento.

#### **Proteção de e-mail**

• Utilize soluções de filtragem de e-mail para bloquear anexos maliciosos e links de phishing antes que cheguem aos usuários finais.

#### **Avaliação de vulnerabilidades**

• Realize avaliações regulares de vulnerabilidade para identificar e corrigir falhas de segurança antes que possam ser exploradas.

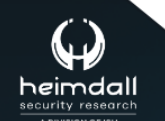

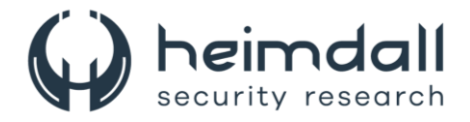

## <span id="page-14-0"></span>**6 INDICADORES DE COMPROMISSOS**

A ISH Tecnologia realiza o tratamento de diversos indicadores de compromissos coletados por meio de fontes abertas, fechadas e também de análises realizadas pela equipe de segurança Heimdall. Diante disto, abaixo listamos todos os Indicadores de Compromissos (IOCs) relacionadas a análise do(s) artefato(s) deste relatório.

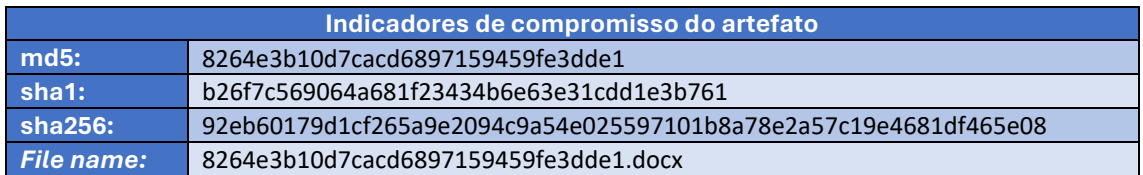

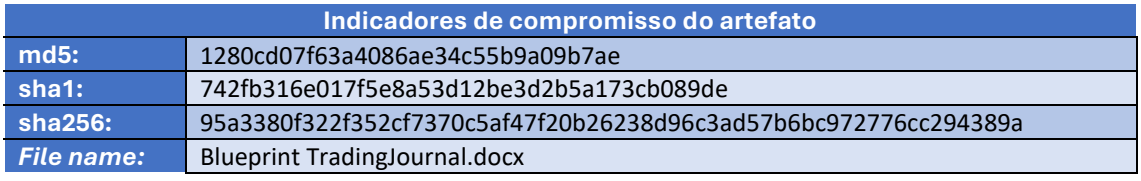

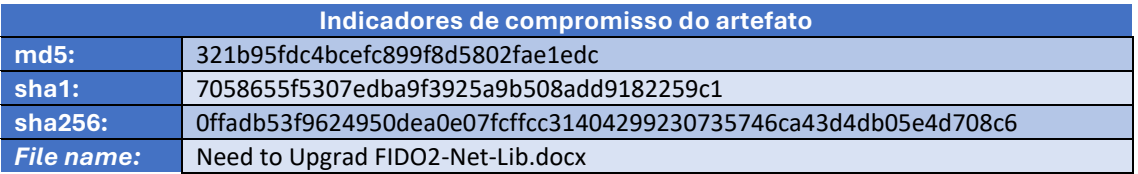

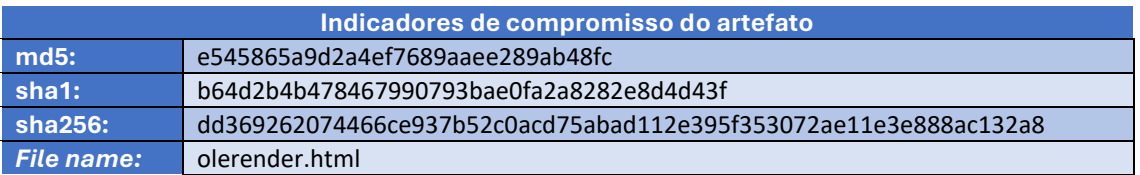

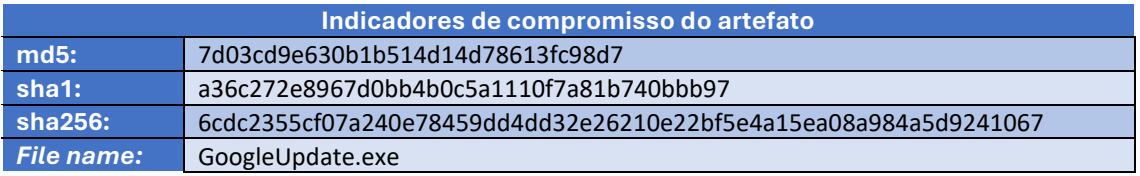

<span id="page-14-1"></span>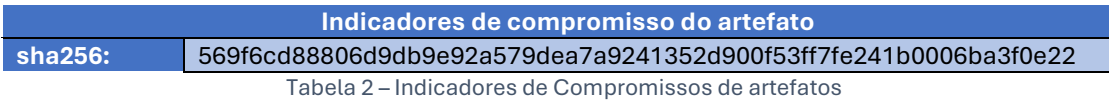

#### **Indicadores de IPs**

<span id="page-14-2"></span>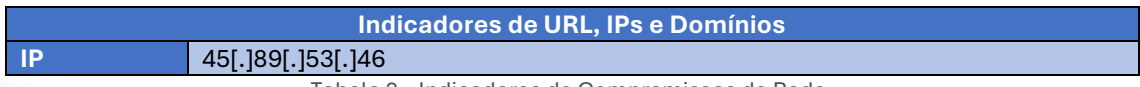

Tabela 3 – Indicadores de Compromissos de Rede.

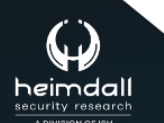

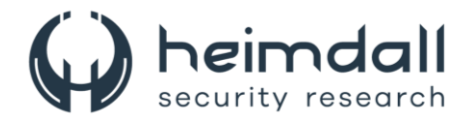

Obs: Os *links* e endereços IP elencados acima podem estar ativos; cuidado ao realizar a manipulação dos referidos IoCs, evite realizar o clique e se tornar vítima do conteúdo malicioso hospedado no IoC.

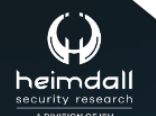

Página 16 | 19

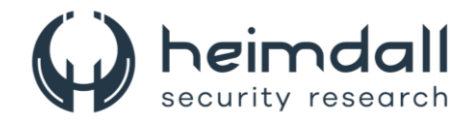

# <span id="page-16-0"></span>**7 REFERÊNCIAS**

- · Heimdall by ISH Tecnologia
- FortiGuard
- · MITRE ATT&CK
- $\bullet$  NVD

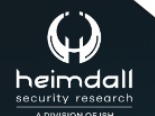

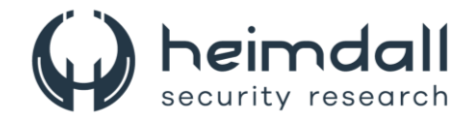

## <span id="page-17-0"></span>8 AUTORES

· Ismael Pereira Rocha

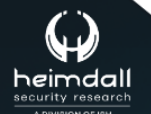

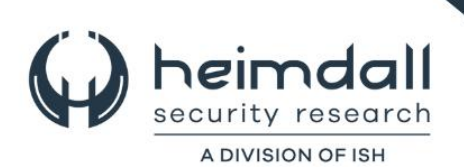